# CSCI 209: Software Development

Sara Sprenkle sprenkles@wlu.edu

http://cs.wlu.edu/~sprenkle/cs209

https://pollev.com/sprenkle

Sept 10, 2021 Sprenkle - CSCI209

1

How did you get to CSCI209: Software Development?

 CSCI111 and CSCI112: Fundamentals of *Programming* I and II

Sept 10, 2021

Sprenkle - CSCI209

# What is Programming?

"If you don't think carefully, you might think that programming is just typing statements in a programming language."

--Ward Cunningham

"Any fool can write code that a computer can understand."
Good programmers write code that humans can understand."
-- Martin Fowler

"Refactoring: Improving the Design of Existing Code"

Sept 10, 2021 Sprenkle - CSCI209

3

3

### Discussion: What Is Good Software?

- What are its outcomes?
- What are the characteristics of the software?
- How can we write good software?
- What are short-term vs long-term goals?

Sprenkle - CSCI209

Sept 10, 2021

4

1 - What are qualities of good software? What are its outcomes? What are the characteristics of the software? How can we write good software? What are short-term vs long-term goals?

Start the presentation to see live content. For screen share software, share the entire screen. Get help at pollev.com/app

5

### Characteristics of *Good* Software?

- Free of bugs (does what it is supposed to do)
  - > Robust, reliability, stability
- Code is easy to read, extend, maintain
  - Readability, extensibility, maintainability
- Usability: Application is easy to use
- Efficiency
- Scalability

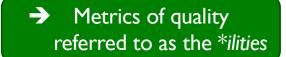

Sept 10, 2021

Sprenkle - CSCI209

### **Course Content**

- Software Design Principles
- Java
  - > Statically typed, compiled language
- Software development, productivity tools
  - Version Control Systems
  - Eclipse

Sept 10, 2021

Sprenkle - CSCI209

7

7

## What to Expect from this Class

- Programming intensive
  - Variety of assignments and projects
  - More freedom in design, \*ilities
    - Larger portion of your grade
    - Correctness is **NOT** enough
  - Building on large library of classes
  - Read others' code!

Learn from the good and the bad

- Building larger applications
- Compare/Contrast with Python
  - PL design; what's the best PL for your needs
- Learning on your own
  - Online resources

Sept 10, 2021

Sprenkle - CSCI209

# **Learning Objectives**

- Discuss software development and practices knowledgably, using appropriate terminology
- Design, implement, test, and document efficient applications of increasing size and complexity
- Understand the designs and implementations of others
- Use a version control system
- Use many of the capabilities of the Eclipse IDE
- Test and debug large applications systematically, using standard tools
- Understand design principles such as DRY and shy
- Discuss the benefits and limitations of a statically typed language

Sept 10, 2021 Sprenkle - CSCI209

9

### Feedback from an Alumnus

"I am schooling everyone at work on OO design and Java. Seriously, keep pounding OO design principles in. It is incredibly practical.

I'm teaching CS majors and Computer Engineering grads about this.

It's crazy how some (good) technical schools don't stress this more."

 Sept 10, 2021
 Sprenkle - CSCI209

### Feedback from another Alumnus

"CSCI 209 was super super helpful in my job application process. In all my interviews not only did I have to program in Java, but I also had to explain theories and design techniques used in the software development process.

Being able to explain those theories/techniques confidently and thoroughly like we had practiced during each of our class meetings made all the difference for me."

Sept 10, 2021 Sprenkle - CSCI209

11

### **Class Details**

- Course Web Site http://cs.wlu.edu/~sprenkle/cs209
  - > Example code, slides, readings, resources
- One required online textbook
- Plentiful online resources
- Participation
  - Class discussions
- Use Canvas for Office Hours links
  - Canvas sites should be published later today

Sept 10, 2021 Sprenkle - CSCI209 12

### **Class Details**

- Programming Assignments
  - > Hands-on learning
  - Various sizes
  - > To start, a lot of short ones
- 1 Testing Project
- 2 Exams
- Team Final Project

Sept 10, 2021

Sprenkle - CSCI209

13

13

## **Course Dynamics**

- Professor's Responsibilities:
  - Be prepared for class
  - Provide constructive feedback to students
  - > Treat students with respect
  - Challenge and encourage students
  - Make material as clear as possible

- Student's Responsibilities
  - Be prepared for class (do readings and homework)
  - Give attention and effort in class to learning
  - Ask questions (during class and via email)
  - Use professor's office hours
  - Let professor know if something is going wrong
  - Treat other students and professor with respect

Sept 10, 2021

Sprenkle - CSCI209

# My Bio

- From Dallastown, PA
- Education: B.S., Gettysburg College; M.S., Duke University; Ph.D., University of Delaware
- For fun: pop culture, gardening, Rockbridge Animal Alliance

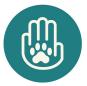

Sept 10, 2021

Sprenkle - CSCI209

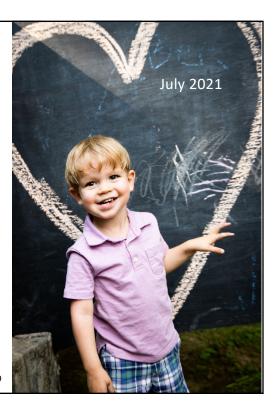

15

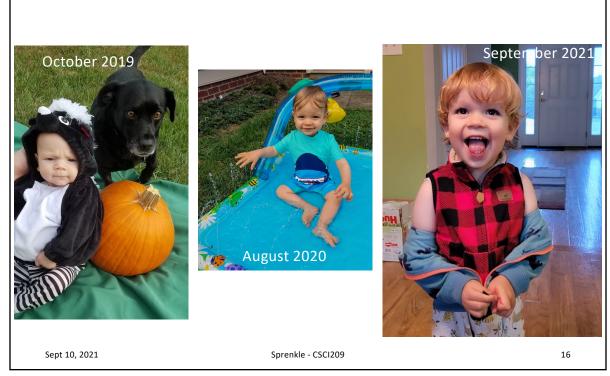

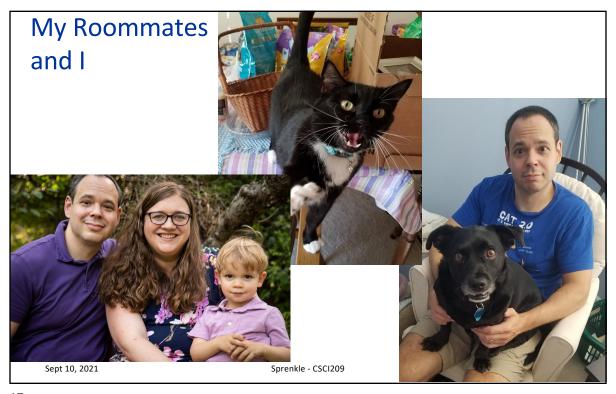

17

# My Research Interests

- General: Software engineering
- Automated testing of web applications
  - Develop algorithms
  - > Implement in tools
  - Empirical studies
    - Try ideas out, see what actually happens, analyze
- Subject applications: Ancient Graffiti Project, ChemTutor

 Sept 10, 2021
 Sprenkle - CSCI209
 18

# My Research Interests: Automatically Finding Bugs In an email: Review Your Recent Purchases o write a review u write a review Sept 10, 2021 Sprenkle - CSCI209 19

19

# My Research Interests: Automatically Finding Bugs From Kroger <noreply@kroger.com>☆ Subject Your null Comments Have Been Received To Sara Sprenkle ☆ Sept 10, 2021 Sprenkle - CSCI209 20

# My Research Interests: Automatically Finding Bugs

| Z. Atteria a workshop                                         | or webiliar that addresses emotional wettbeing.                                                                                                    |
|---------------------------------------------------------------|----------------------------------------------------------------------------------------------------|
| <ol> <li>On-campus every year.</li> </ol>                     | nts are listed on the Live Well W&L Event Calendar throughout the                                                                                                    |
| <ol><li>If you cannot at<br/>emotional well!</li></ol>        | tend one on campus, you may watch a TED Talk that relates to leing:                                                                                                    |
| 1. Self-care to                                               | pics                                                                                                    |
| 2. Emotional h                                                | ygiene topics                                                                                                    |
| 3. Utilize Care.com's e                                       | Idercare advising or other care giving support resource.                                                                                                    |
| 1. Click here to ge                                           | t started.                                                                                                    |
|                                                               | Live Well W&L's emotional wellbeing contests through Sonic Boom. details on our Power Down contest coming this late Fall!                                                                                     |
| 1. Live Well W&L c                                            | ontests will be posted on the Contests page.                                                                                                    |
| our of these seven acti                                       | otions listed above to earn one Holistic token. Earn a token in at least<br>vity areas (physical, emotional, intellectual, financial, social,<br>g and Sonic Boom Engagement) to complete the holistic level. |
| Enter the date you completed an emotional wellbeing activity. | Please enter the number next to the activity that you completed (i.e. "2")                                                                                                    |
|                                                               | SUBMIT                                                                                                    |
|                                                               |                                                                                                    |

Sprenkle - CSCI209

21

Sept 10, 2021

# Sometimes, Errors are More Obvious

```
Our online textbook
                   - Traceback
    Traceback (most recent call last):
 File "/home/bmiller/Runestone/web2py/gluon/main.py", line 444, in wsgibase
    serve_controller(request, response, session)
 File "/home/bmiller/Runestone/web2py/gluon/main.py", line 179, in serve_controller
    page = run_controller_in(request.controller, request.function, environment)
 File "/home/bmiller/Runestone/web2py/gluon/compileapp.py", line 657, in run_controller_in
    ccode = getcfs(layer, filename, lambda: compile2(code, filename))
 File "/home/bmiller/Runestone/web2py/gluon/cfs.py", line 50, in getcfs
    data = filter()
 File "/home/bmiller/Runestone/web2py/gluon/compileapp.py", line 657, in <lambda>
    ccode = getcfs(layer, filename, lambda: compile2(code, filename))
  File "/home/bmiller/Runestone/web2py/gluon/restricted.py", line 205, in compile2
    return compile(code, layer, 'exec')
 File "<fstring>", line 1
                                 Update: "Fixed! Sorry for the inconvenience.
    (searchdict=)
                                 This slipped through our automated tests and my
SyntaxError: invalid syntax
                                 manual testing. It is a feature that is not supported
                                 by python3.7 but is supported by python 3.8 and 3.9.
                                 Time to get all of Runestone's servers off of 3.7!!"
    Sept 10, 2021
```

23

# **Student Survey**

- Class year?
- Any experience with Java?
- Any experience with C?

Sept 10, 2021 Sprenkle - CSCI209

23

### Here We Go!

- Today: Version Control, Git, GitHub
  - > How you'll get code from me
  - > How you'll submit assignments
- Monday: Python → Java

 Sept 10, 2021
 Sprenkle - CSCI209
 24

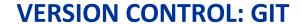

Sept 10, 2021

Sprenkle - CSCI209

25

## **Motivating Version Control**

- Do you name your documents like the following?
  - Paper-final.pdf
  - Paper-final2.pdf
  - > Paper-final real.pdf
  - > Paper-FINAL-final.pdf
- Do you sometimes break your code so badly and really want to go back to a previous state?
- Do you forget why you made a code change?
- Do you want to just try something out and, if it doesn't work, revert back?

Sept 10, 2021

Sprenkle - CSCI209

# **Motivating Version Control: Collaboration**

- How do you share documents with teammates?
  - Emailing with conflicting updates?
  - ➤ Google Docs/Box Notes → not meant for code
  - Merging contributions
  - Who has the real version of the documents?

Sept 10, 2021

Sprenkle - CSCI209

27

## Version Control Systems Can Help!

• Main idea: *repository* holds the code and all changes to it

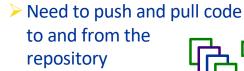

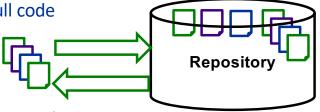

- Centralized version control systems
  - E.g., CVS, Subversion, ...
- Distributed version control systems
  - E.g., Git, Mercurial, ...

Sept 10, 2021

Sprenkle - CSCI209

### Git & GitHub

- We're going to use Git
  - Distributed version control system
- Our repositories will be hosted by GitHub
  - > How you'll get code from me
  - How you'll submit assignments

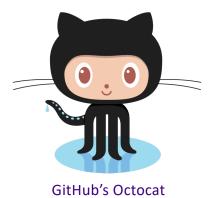

Sept 10, 2021

Sprenkle - CSCI209

Sprenkle - CSCI209

31

31

### **Common Git Commands**

| Command                | What it does                                                                                 |
|------------------------|----------------------------------------------------------------------------------------------|
| clone                  | Clones a repository – sets up your repository so that you can coordinate                     |
| add <file></file>      | Adds the <i>file</i> to the staging area                                                     |
| commit                 | Commits all the staged files (locally)                                                       |
| push                   | Push all your changes to the remote  → You need your code to be pushed so that I can see it. |
| branch                 | List all local branches                                                                      |
| branch <name></name>   | Creates a new branch named name                                                              |
| checkout <name></name> | Switches to the branch named name                                                            |

THIS IS GIT. IT TRACKS COLLABORATIVE LUORK
ON PROJECTS THROUGH A BEAUTIFUL
DISTRIBUTED GRAPH THEORY TREE MODEL.

COOL. HOU DO WE USE IT?

NO IDEA. JUST MEMORIZE THESE SHELL
COMMANDS AND TYPE THEM TO SYNC UP.
IF YOU GET ERRORS, SAVE YOUR WORK
ELSEWHERE, DELETE THE PROJECT,
AND DOWNLOAD A FRESH COPY.

https://xkcd.com/1597/

32

32

Sept 10, 2021

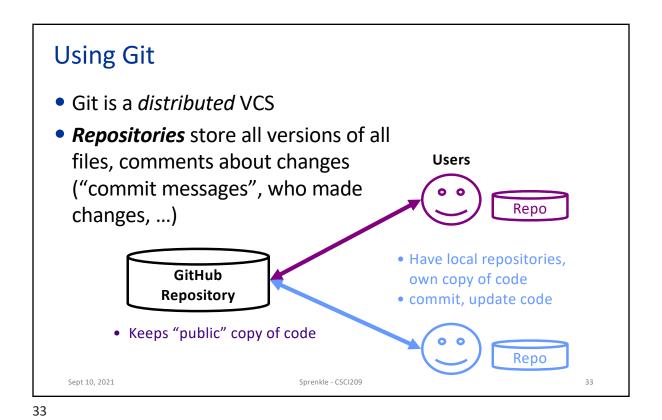

# Using Version Control: clone

• To start, need to **clone** the repository

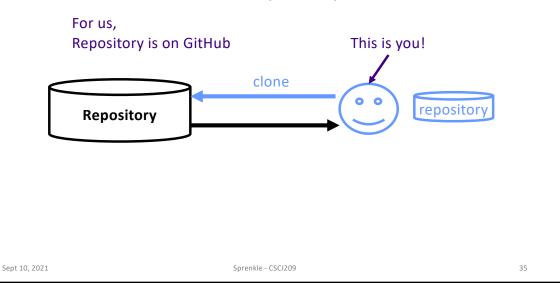

35

# Using Version Control: commit

- After you make changes that you want to document, commit your version
  - Include comments about what changes you made and why

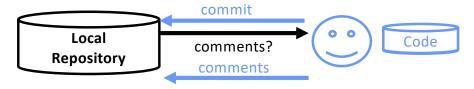

- Updates each modified file
- Records comments with updated files

Sept 10, 2021 Sprenkle - CSCI209

# Using Version Control: add, delete

 You need to add and delete files and directories to the staging area, then commit

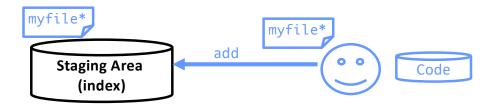

Add, delete files

and directories

- · Marks the files that will be part of the next commit
- When you commit, these files are added to your local repository

Sprenkle - CSCI209

37

Sept 10, 2021

# **Using Version Control: Commit Messages**

- Many different conventions
- Make your messages meaningful and descriptive
  - > Emphasis on the why
  - Your future self and contributors will thank you
  - Especially as you move to bigger projects with more

collaborators

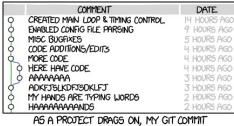

MESSAGES GET LESS AND LESS INFORMATIVE.

Sept 10, 2021 Sprenkle - CSCI209

# Using Version Control: push

- After you make changes that you want others (at first, that's just me) to see, push your version
  - > Sends your previous commits and associated comments

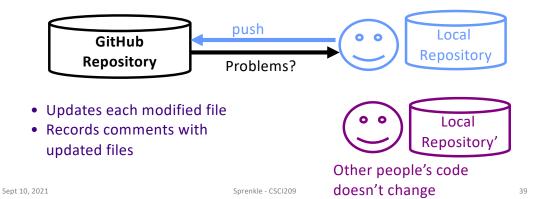

39

# Using Version Control: pull

- To see the *current* version of the code in the remote repository, pull
  - > Resolve conflicts (more on this later this term)

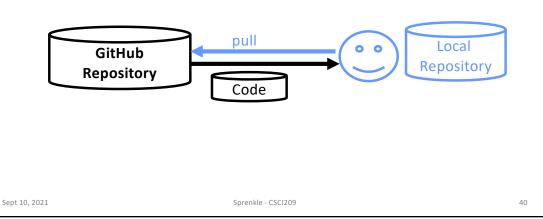

# **Using Git: Branches**

- We create branches when we want to create a new "sandbox" to play in
  - New functionality
  - Bug fixes
  - Different approach

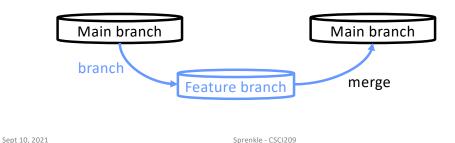

41

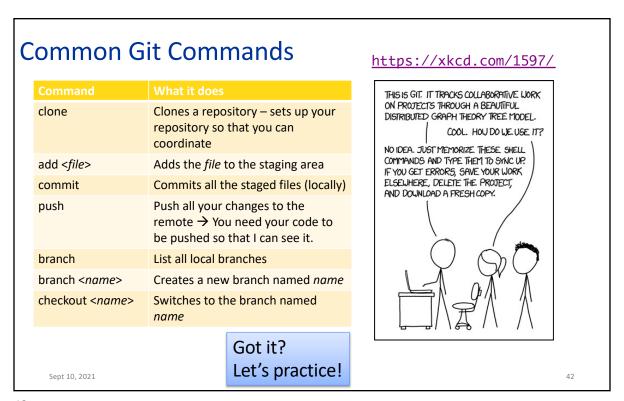

# **Looking Ahead**

- Rest of today: working on Git Lab (Lab 0)
  - > Due Sunday at 11:59 p.m.
- Today at 3 p.m.: 2020 Grads Career Panel at Alumni House
- Before Monday's class
  - > Register for the online textbook
  - > Decide on your favorite text editor to use for development
    - Emacs, vim, jEdit, Atom, Sublime, Notepad++, VSCode, nano, ...
    - We want to stick with the basics for now
- Monday: Java!

Sept 10, 2021 Sprenkle - CSCI209 4